オンラインで学校と子供たちのタフレットをつないで第2回健康観察をしてみよう けんこうかんさつ たかのしょうがっこ<mark>う</mark><br>高野小学校

**9月15目(水)18:30~18:50 に学校と各家庭をつないで健康観察を行います。** 

その自や時間に都合が悪いご家庭は、担任まで連絡帳でお知らせください。Wi-Fi環境等で不 *。*。。。。。。。。。<br>**都合がある場合もお知らせください。** 

- ① 左上の「7ックマーク」をクリック ② 「クラスルーム」をクリック  $\frac{1}{2}$  o  $\frac{1}{2}$  $\rightarrow$  C  $\Omega$  ( ママママログイン 1<mark>1ロノート(管理画面)</mark><br>『ジタル教科書(軍語)光村回春<br>『ジタル教科書(軍料)孝研回春<br>『ジタル教科書(理科)孝研回春 ! 私たちのこれからの!<br>| Googleアプリ研修会 у. Q Google で検索または URL を入)  $\blacksquare$ 
	- ③ 画面上部の「**首分の挙牮のクラスルーム**」をクリックして「Meetのリンク」をクリック

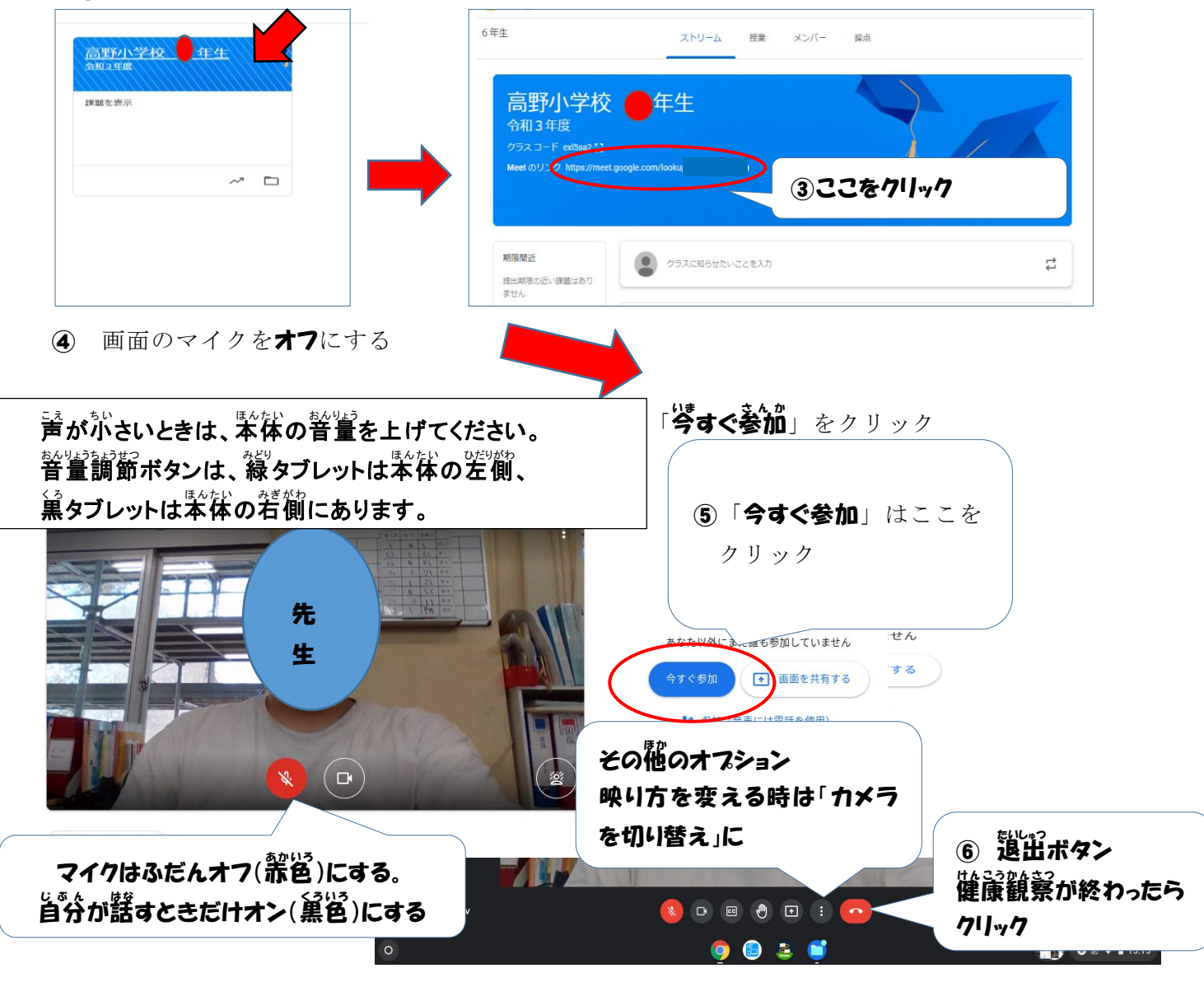